# **DETERMINACIÓN DE PROXIMIDAD MEDIANTE EL ANÁLISIS ESTADÍSTICO DE IMÁGENES DE PROFUNDIDAD**

VERANO DE LA CIENCIA 2023

DIVISIÓN DE INGENIERÍAS CAMPUS IRAPUATO SALAMANCA (DICIS)

#### **Autores**

Juan Carlos Rodríguez Ceballos

José Manuel Silva Alanís

Carlos Abraham Robles Sauceda

#### **Encargado Del Proyecto**

Dr. José Luis Contreras Hernández

#### **Descripción general**

En este proyecto se desarrollará un programa para el análisis estadístico de imágenes de profundidad obtenidas mediante una cámara Intel en ambientes de interior y exterior. Se adquirirán imágenes en los distintos entornos presentando obstáculos típicos de cada uno. El programa desarrollado permitirá determinar la presencia de obstáculos a partir de una distancia establecida por el usuario procesando digitalmente las imágenes fuera de línea.

#### **Justificación del equipo**

El desarrollo de un algoritmo que determine la presencia de obstáculos mediante análisis estadístico de imágenes en ambientes de interior y exterior aportará para el desarrollo futuro de proyectos enfocados en mejorar la adaptación en distintos medios de personas con problemas de visión.

#### **Objetivos**

Crear un manual de conexión de cámara, lectura de imágenes y procesamiento del programa creado con el fin de facilitar su uso en proyectos de investigación futuros.

#### **Resultados esperados**

Redacción de un manual tutorial con la descripción de conexiones de cámara, lectura de imágenes y procesamiento del programa creado.

#### **Requisitos**

- Jupyter.
- Matlab R2020a o superior.
- Cámara Intel Realsense Depth Camera D415.

#### **Instructivo**

- 1. Se inicia Jupyter desde CMD con el comando *jupyter notebook* y se corre el archivo "realsense one cam.ipynb".
- 2. Se corre el programa por partes con el numero de prueba y se selecciona la opción de "capturar imágenes"

```
C Jupyter realsense_one_cam Last Checkpoint: 24/06/2023 (autosaved)
                                                                                                                                           a.
                                                                                                                                                   Logout
 File
       Edit View Insert Cell Kernel Help
                                                                                                                        Not Trusted / Python 3 (ipykernel) O
\vee \BoxIn [5]: import os
                import pyrealsense2 as rs
               import numpy as np
               import cv2
               import sys
               def install():<br>print('Instalando paquetes...')<br>!pip install -r requirements.txt
               def config_folder():<br>test = input('Número de prueba')<br>return test
               def folders(test):
                       if os.path.exists('output/') and os.path.exists('output/color/') and os.path.exists('output/depth/'):<br>print('Las carpetas existen.')
                        else:print(f'Se crearon las carpetas output, color y depth.')
                           os.mkdir('output/color/')<br>os.mkdir('output/depth/')
               def camera(test):
                 pipeline = rs.pipeline()
  In [6]: ans = int(input('Selecione una una opcion\n 1.- Instalar todos los paquetes\n 2.- Capturar imagenes\n 3.- Salir\n'))
           if ans == 1install()if ans == 2:capture()
           if ans == 3:
               ext()Selecione una una opcion
            1.- Instalar todos los paquetes
            2.- Capturar imagenes
            3.- Salir
           Número de prueba1
           Finalizo la grabación
  In [ ]: 2
```
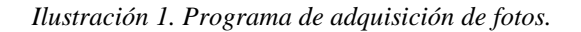

Al seleccionar esta opción se inicia una ventana con la foto que está tomando junto con la imagen de profundidad.

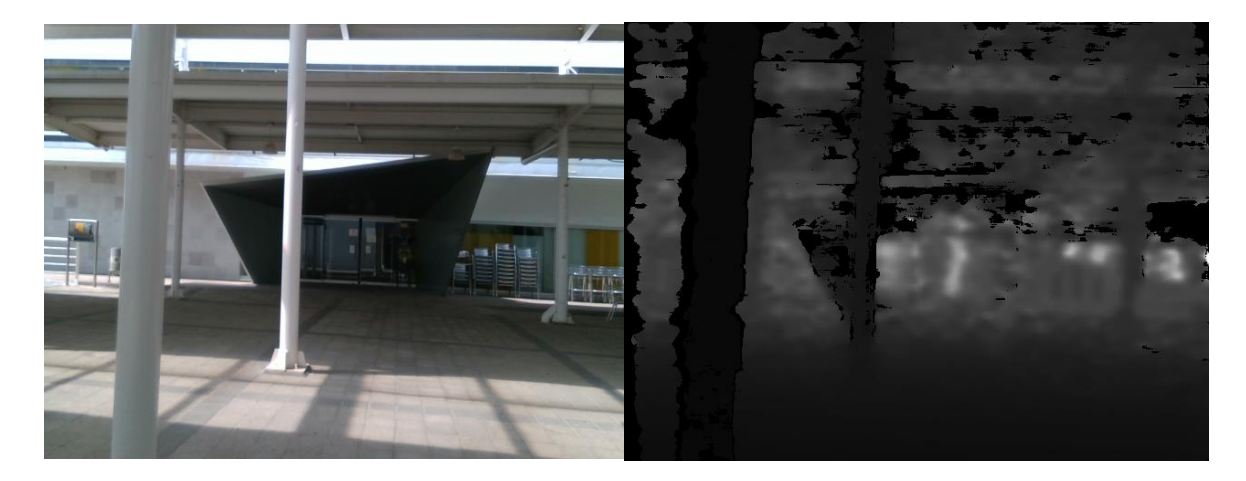

*Ilustración 2. Imagen original y de profundidad.*

Estas fotos se almacenan en la carpeta "Output" en las carpetas "color" y "depth" respectivamente.

3. Se ejecuta el programa "processImg.m" en Matlab. Es necesario tener dicho programa junto al programa "varianzaMat.m" en la misma carpeta en donde se tienen las imágenes obtenidas.

Para importar las imágenes para ejecutar el programa se cambian los comandos

ori=imread('prueba\_220\_color.png'); imshow(ori); %Foto original a color img=imread('prueba\_220\_depth.png'); %foto de profundidad

con los nombres y formato de archivo respectivos. Con estos ajustes se corre el programa.

4. Al ejecutar el programa se abren dos ventanas mostrando la imagen original junto a la imagen de profundidad negativo como se muestra a continuación:

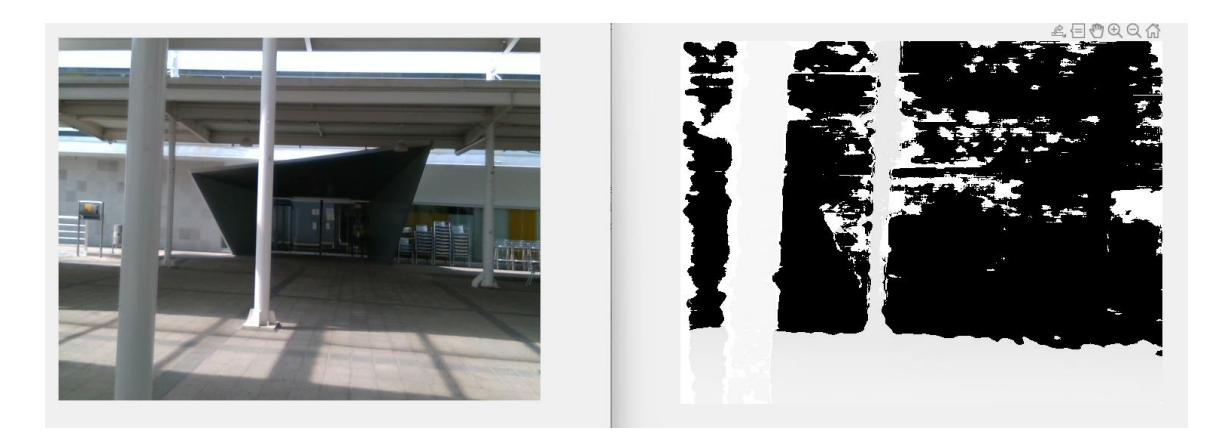

*Ilustración 3. Imagen original y de profundidad negativa.*

5. El programa invierte la imagen de profundidad y la divide en 9 segmentos de las mismas dimensiones. La imagen es de resolución 480x640.

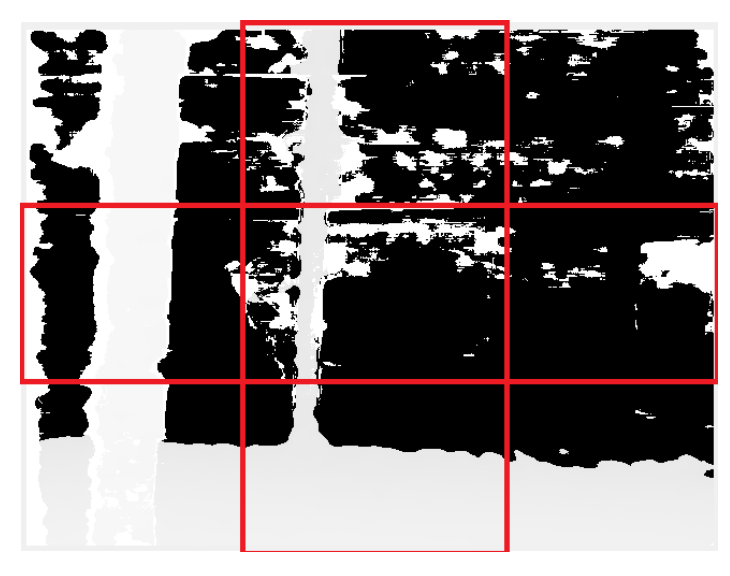

*Ilustración 4. Segmentos de la imagen de profundidad.*

6. El programa lee cada una de las secciones de la imagen y calcula el promedio, la varianza y la desviación estándar de la densidad de pixeles blancos. Dichos valores finalmente se vuelven a seleccionar los segmentos con mayor promedio, varianza y desviación respectivamente y coloca el valor probabilístico del objeto y su ubicación dentro de la matriz.

| <b>Command Window</b> |                          |                            |          |  |
|-----------------------|--------------------------|----------------------------|----------|--|
|                       |                          |                            |          |  |
|                       | Ubicacion por promedio   |                            |          |  |
|                       | $1.0e + 04 *$            |                            |          |  |
|                       |                          |                            |          |  |
|                       |                          | 0                          | O        |  |
|                       | 3.3916                   |                            |          |  |
|                       | 2.6861                   | $\Omega$                   | 0        |  |
|                       | 3.3879                   | $\Omega$                   | $\Omega$ |  |
|                       |                          |                            |          |  |
|                       |                          |                            |          |  |
|                       | Ubicacion por varianza   |                            |          |  |
|                       | $1.0e + 04 *$            |                            |          |  |
|                       |                          |                            |          |  |
|                       | 3.4320                   | $\Omega$                   | O        |  |
|                       |                          |                            |          |  |
|                       | 2.7433                   | 0                          | 0        |  |
|                       | 3.4947                   | $\Omega$                   | $\Omega$ |  |
|                       |                          |                            |          |  |
|                       |                          |                            |          |  |
|                       | Ubicacion por desviacion |                            |          |  |
|                       |                          | 185.2572 165.6287 186.9413 |          |  |
|                       | O                        | 0                          | Ω        |  |
|                       | n                        | 0                          | n        |  |
|                       |                          |                            |          |  |
|                       |                          |                            |          |  |

*Ilustración 5. Ubicación del objeto por cálculos probabilísticos.*

# Ejemplos

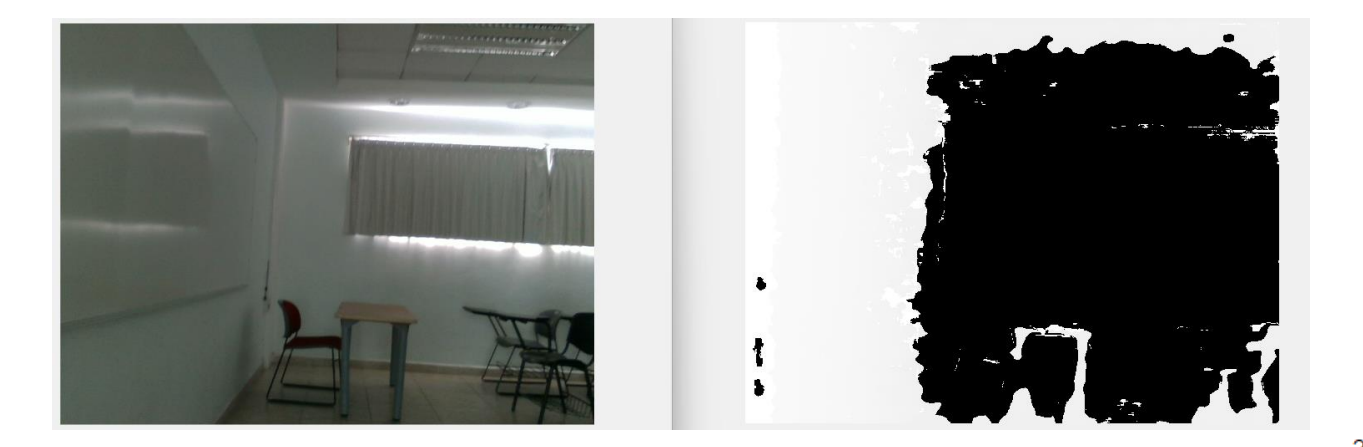

### Ubicacion por promedio  $1.0e+04$  \*

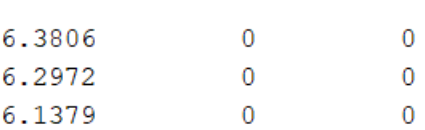

### Ubicacion por varianza  $1.0e+04$  \*

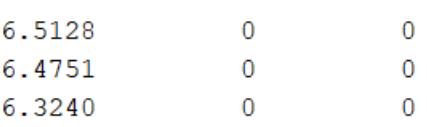

#### Ubicacion por desviacion 255.2018 254.4631 251.4753  $\mathbf 0$  $\overline{0}$  $\pmb{0}$  $\overline{0}$  $\overline{\mathbf{0}}$  $\mathbf 0$

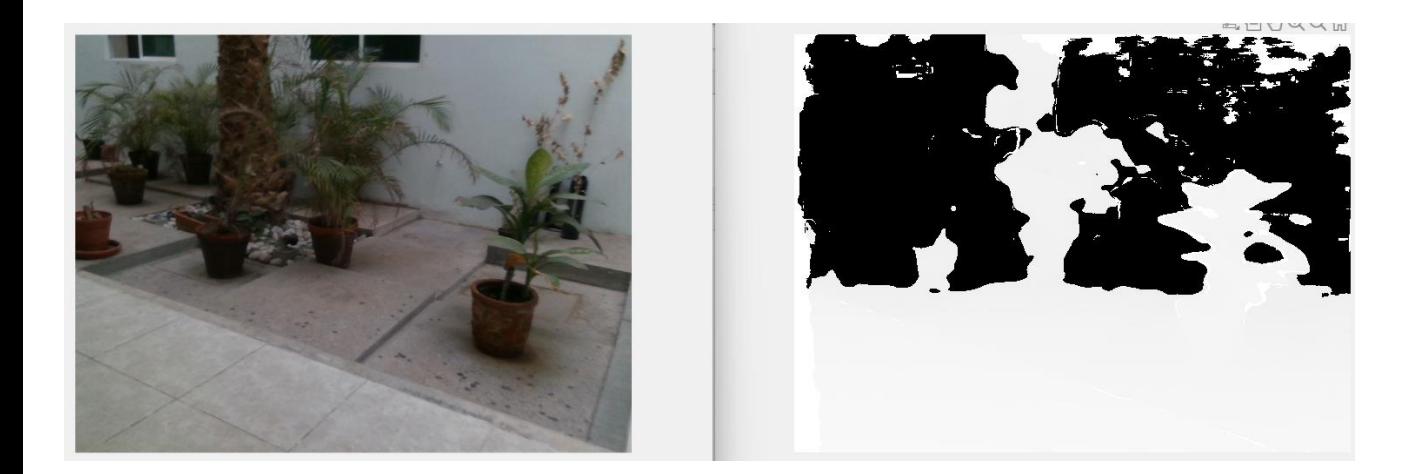

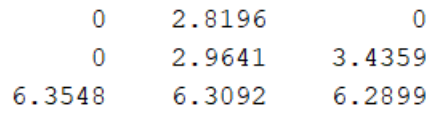

Ubicacion por varianza  $1.0e+04$  \*

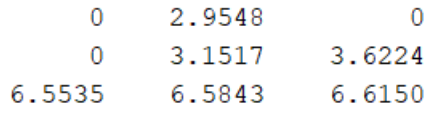

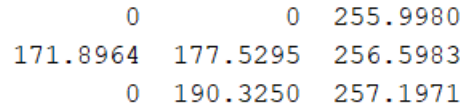

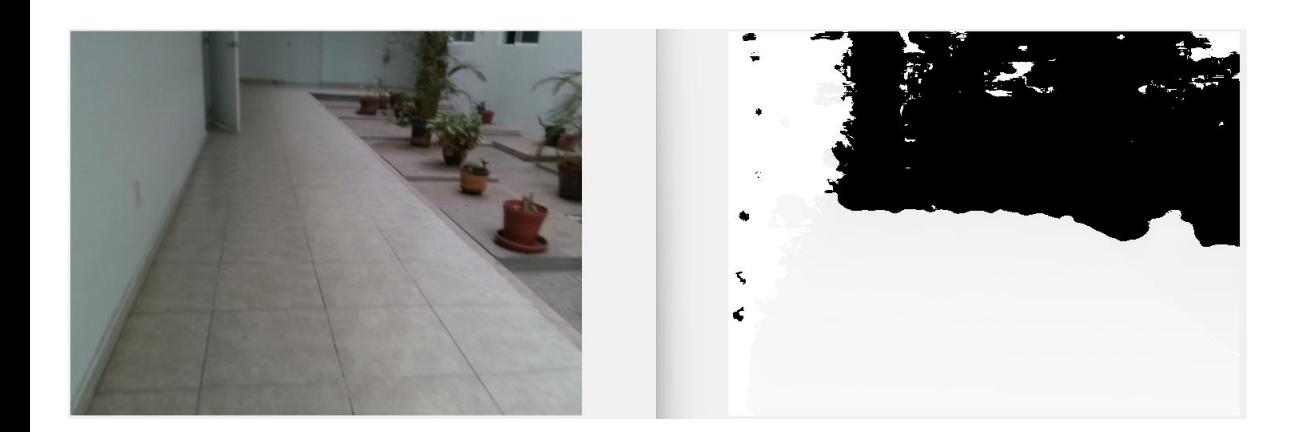

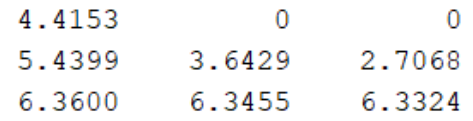

# Ubicacion por varianza  $1.0e+04$  \*

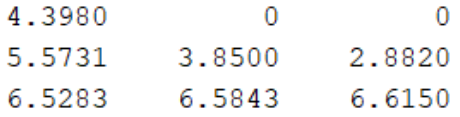

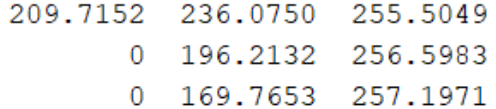

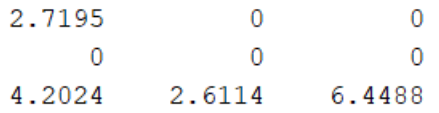

Ubicacion por varianza  $1.0e+04$  \*

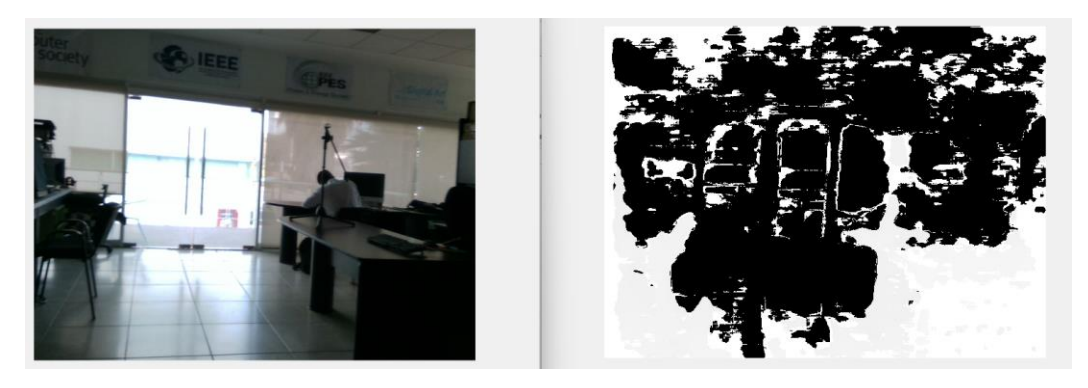

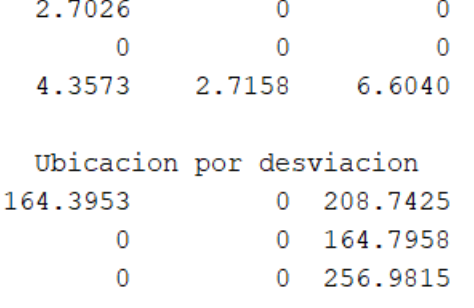

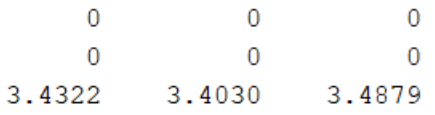

Ubicacion por varianza

 $1.0e+04$  \*

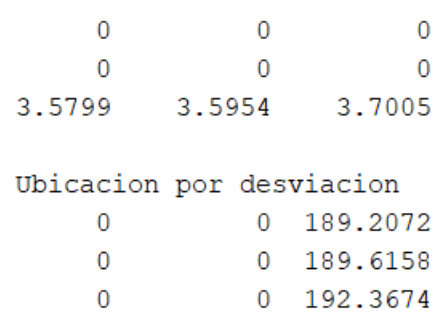

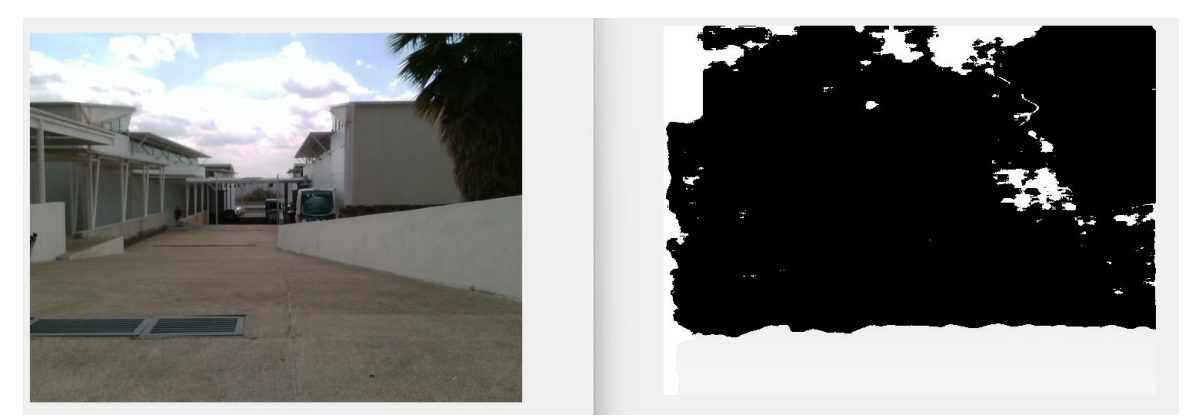

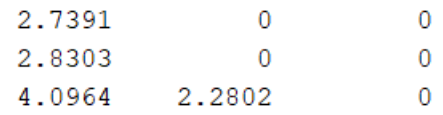

Ubicacion por varianza

 $1.0e+04$  \*

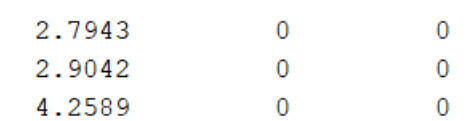

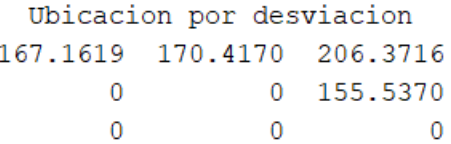

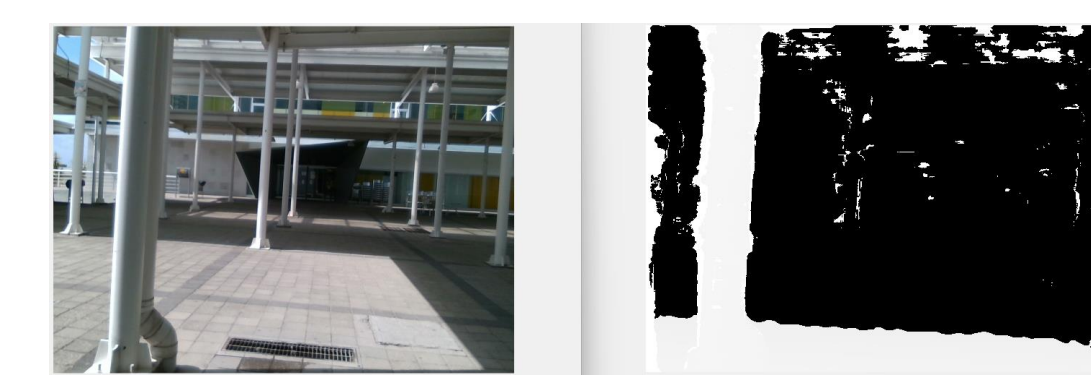

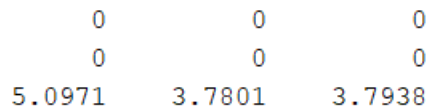

### Ubicacion por varianza  $1.0e+04$  \*

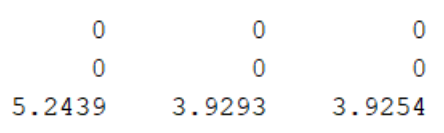

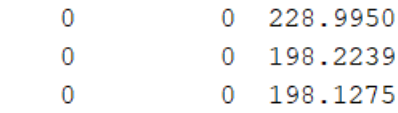

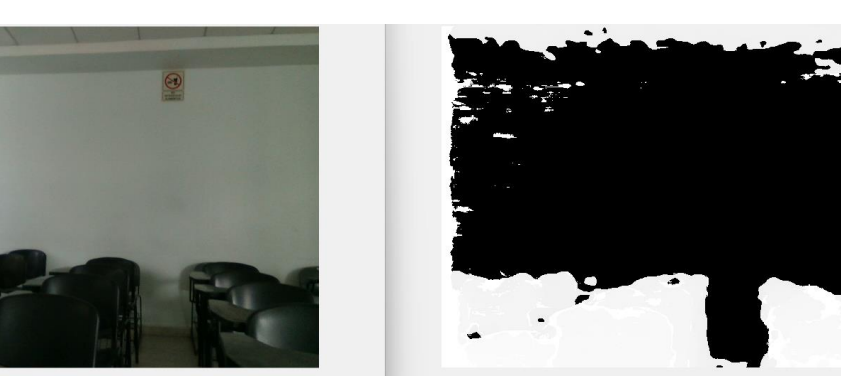

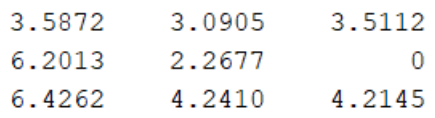

Ubicacion por varianza

 $1.0e+04$  \*

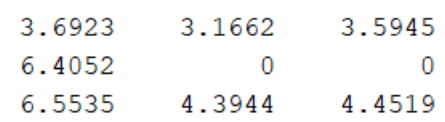

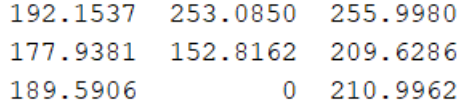

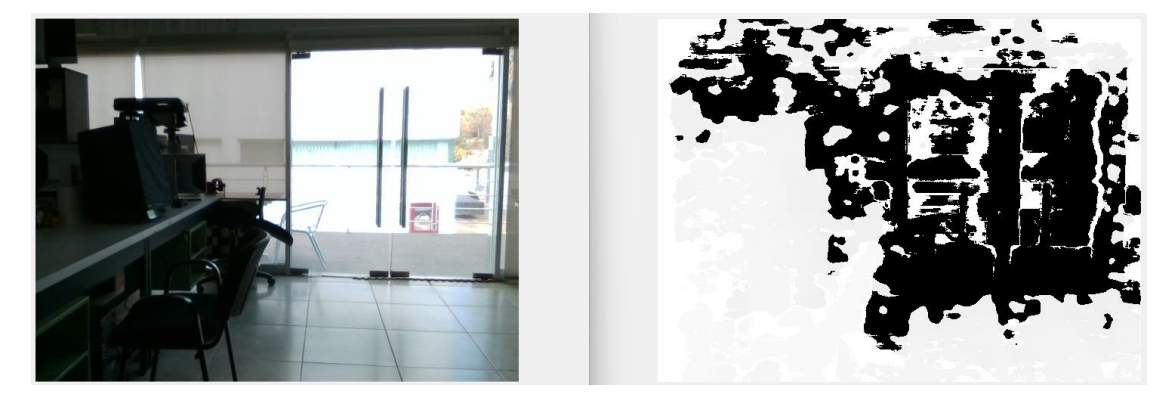

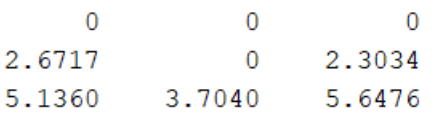

Ubicacion por varianza  $1.0e+04$  \*

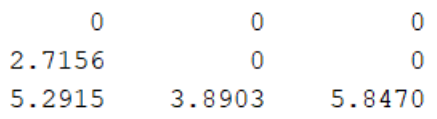

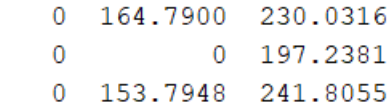

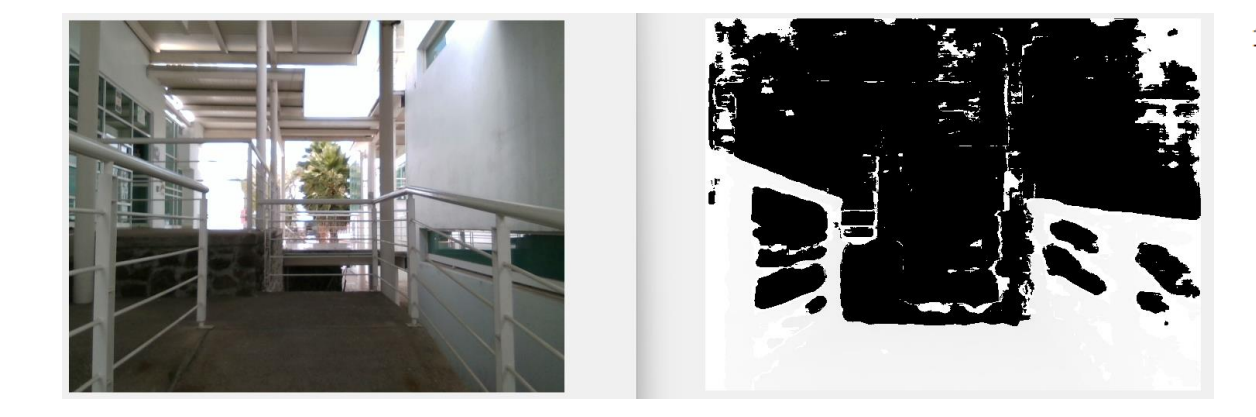

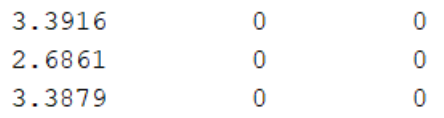

# Ubicacion por varianza

 $1.0e+04$  \*

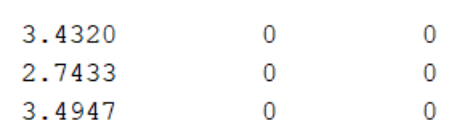

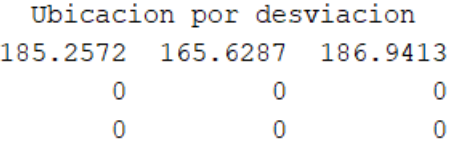

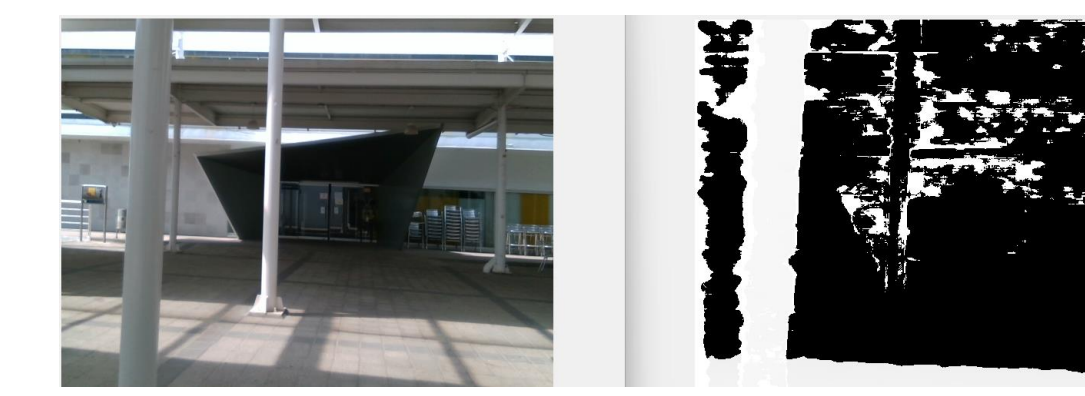

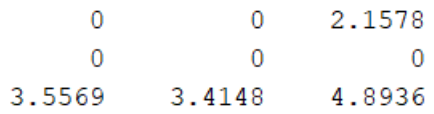

Ubicacion por varianza

 $1.0e+04$  \*

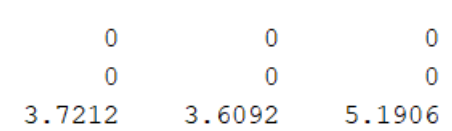

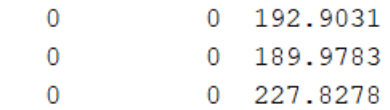

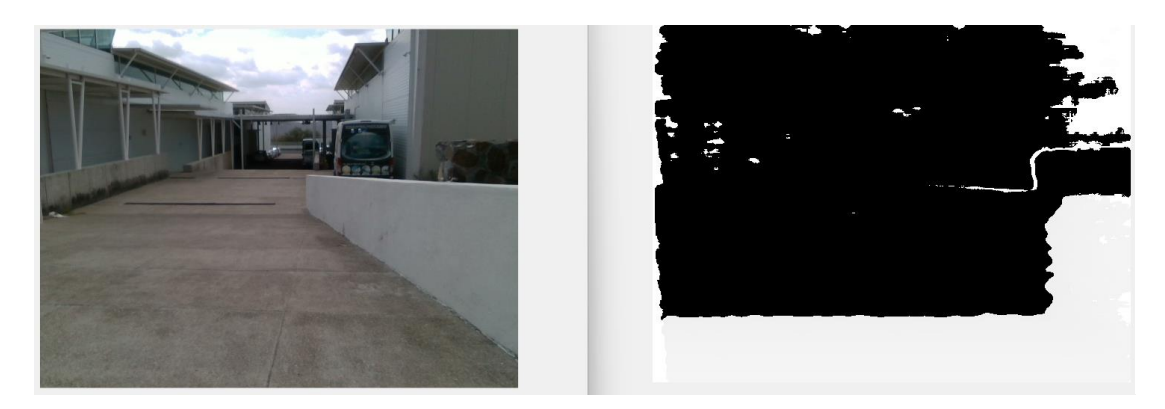

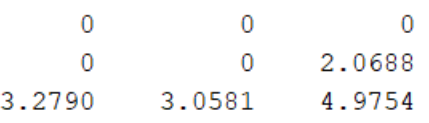

# Ubicacion por varianza

 $1.0e+04$  \*

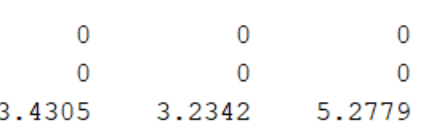

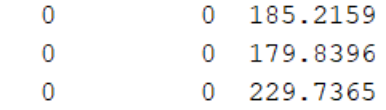

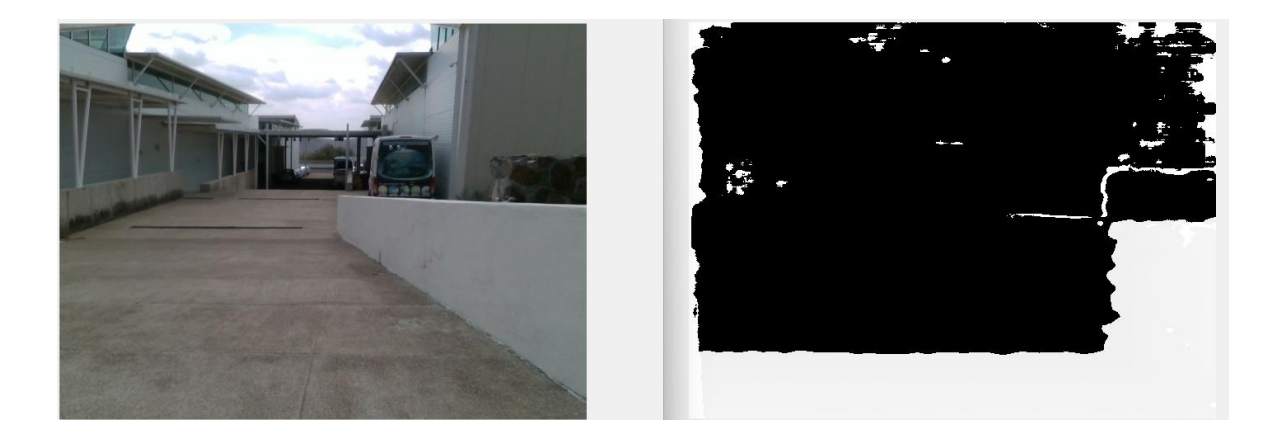

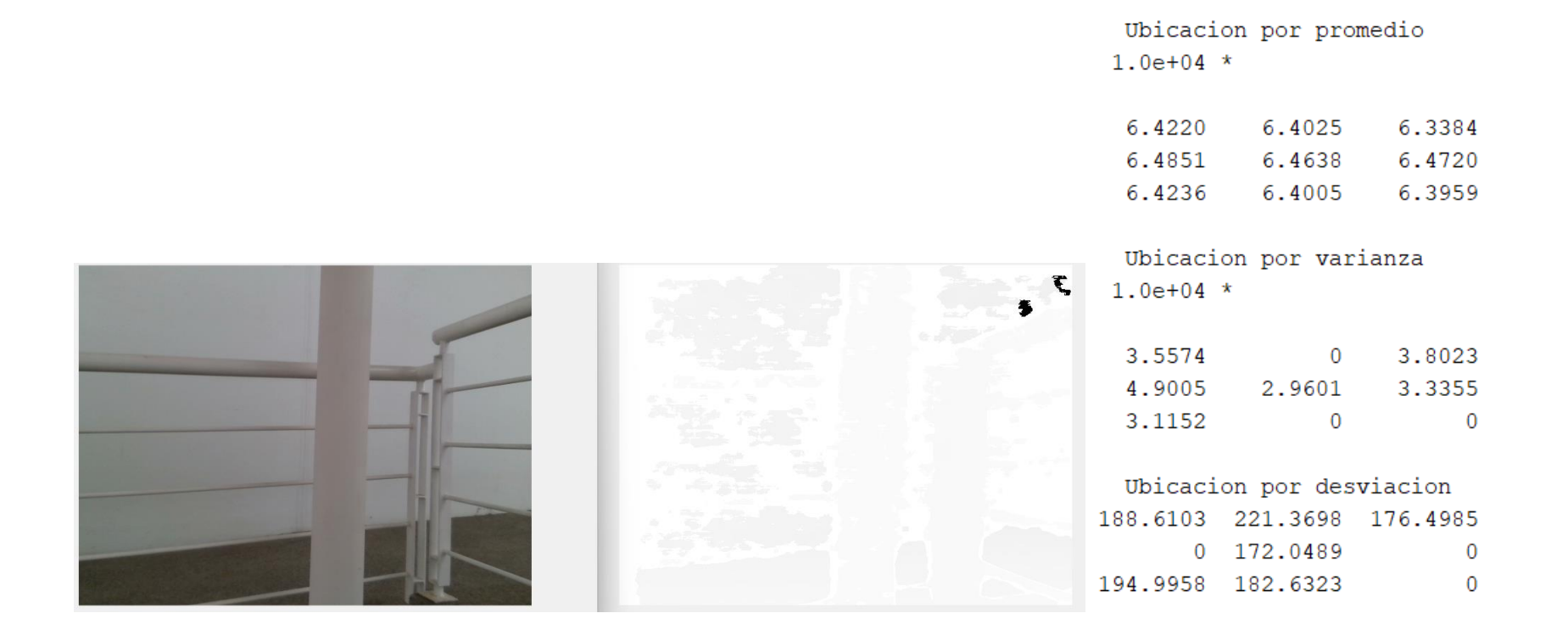